## **Gebündelt finden (kurz erklärt)**

Dieser Hilfe-Artikel richtet sich an Personen mit bereits vorhandenen Kenntnissen über das Medienarchiv und zeigt Ihnen wie man rasch mehrere Medieneinträge einer Autor:in gebündelt findet.

[Weitere Informationen zu Metadaten](https://wiki.zhdk.ch/medienarchiv/doku.php?id=metadaten)

## **1. Keyword (aka Bubble)**

A ⇒ Klicken Sie das Autoren Keyword «Max Muster»

 $\pmb{\times}$ 

B ⇒ Die Keyword-Ansicht zeigt Ihnen nun alle Medieneinträge mit «Max Muster» als Autoren

 $\pmb{\times}$ 

## **2. Suchen & Filtern**

A ⇒ Nachdem Sie im Suchschlitz den Autoren «Muster» eintragen, gelangen Sie nun zu den Suchresultaten. Filtern Sie jetzt in der Rubrik «Personen > Autor/in» und wählen «Max Muster».

 $\pmb{\times}$ 

B ⇒ Die Filter-Ansicht zeigt Ihnen alle Medieneinträge mit «Max Muster» als Autoren

 $\pmb{\times}$ 

[Weitere Informationen zu Suche & Filtern](https://wiki.zhdk.ch/medienarchiv/doku.php?id=search)

## **3. Set**

A ⇒ Bündeln Sie die Medieneinträge in ein Set und hinterlegen bei Bedarf einen Favoritenstern.

 $\pmb{\times}$ 

[Weitere Informationen zu Set](https://wiki.zhdk.ch/medienarchiv/doku.php?id=set)

[Weitere Informationen zu Favoriten](https://wiki.zhdk.ch/medienarchiv/doku.php?id=favoriten)

From: <https://wiki.zhdk.ch/medienarchiv/>- **Support Medienarchiv**

Permanent link: **[https://wiki.zhdk.ch/medienarchiv/doku.php?id=find-bundled&rev=16794](https://wiki.zhdk.ch/medienarchiv/doku.php?id=find-bundled&rev=1679413607) [13607](https://wiki.zhdk.ch/medienarchiv/doku.php?id=find-bundled&rev=1679413607)**

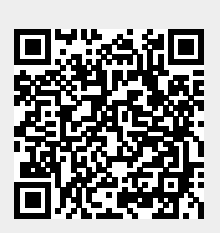

Last update: **21.03.2023 16:46**